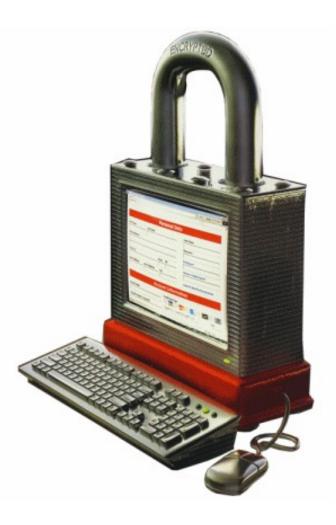

# The golden age of hacking

Covering tracks and hiding Logs Covert channels Anatomy of an attack

#### Covering tracks and hiding

- The majority of attacks are silent and stealthy

   Elite attackers
- Sometimes attackers don't even need to hide
- Attractive home users
- Business networks is still the major target
- Hiding evidence by altering event logs
  - All attacks leaves traces!
  - What to delete?
- Logging to central server
- Things is a lot better with Vista and later Windows OS?
  - One improvement is that Windows 2003 security logs may now record the full IP address of machines attempting a login (previously only the NetBIOS name was recorded)

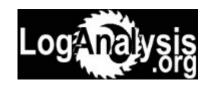

Read more about logging:

http://www.loganalysis.org/

### Windows event logs (pre Vista)

- Logging is underused in most Windows networks
  - The most important security log is turned off by default!
  - Mostly used when already been compromised
  - Usually a lot of data, hard to manage manually
  - http://www.windowsecurity.com/articles/Understanding\_Windows\_Logging.html
  - http://www.windowsecurity.com/articles/Understanding-Windows-Security-Templates.html
- Attacking event logs in Windows
  - The eventLog service produce a set of log files which ends with .LOG
  - They are periodically rewritten and event info are moved to the corresponding main log .EVT files
  - C:\WINDOWS\system32\config
  - Event viewer
  - Some MS apps have logs to

| 🖬 Event Viewer 📃 🗖 🔀  |                  |            |          |          |           |       |     |  |  |
|-----------------------|------------------|------------|----------|----------|-----------|-------|-----|--|--|
| File Action View Help |                  |            |          |          |           |       |     |  |  |
|                       |                  |            |          |          |           |       |     |  |  |
| Event Viewer (Local)  | Security 63 376  | event(s)   |          |          |           |       |     |  |  |
| Application           | Туре             | Date       | Time     | Source   | Category  | Event | Use |  |  |
| Becurity              | of Success Audit | 2009-05-08 | 00:34:48 | Security | Logon/Lo  | 538   | hjo |  |  |
| System                | Success Audit    | 2009-05-08 | 00:34:48 | Security | Logon/Lo  | 682   | SY: |  |  |
| 📕 Internet Explorer   | of Success Audit | 2009-05-08 | 00:34:47 | Security | Privilege | 576   | hjo |  |  |
|                       | Success Audit    | 2009-05-08 | 00:34:47 | Security | Logon/Lo  | 528   | hjo |  |  |
|                       | Success Audit    | 2009-05-07 | 23:55:45 | Security | Privilege | 576   | NE  |  |  |
|                       | Success Audit    | 2009-05-07 | 23:55:45 | Security | Logon/Lo  | 528   | NE' |  |  |
|                       | Success Audit    | 2009-05-07 | 23:52:21 | Security | Logon/Lo  | 683   | SY: |  |  |
|                       | Success Audit    | 2009-05-07 | 23:50:35 | Security | Logon/Lo  | 538   | SY: |  |  |
|                       | Success Audit    | 2009-05-07 | 23:50:35 | Security | Logon/Lo  | 540   | SY: |  |  |
|                       | Success Audit    | 2009-05-07 | 23:50:35 | Security | Privilege | 576   | SY: |  |  |
|                       | Success Audit    | 2009-05-07 | 23:42:36 | Security | Privilege | 576   | NE. |  |  |
|                       | Success Audit    | 2009-05-07 | 23:42:36 | Security | Logon/Lo  | 528   | NE' |  |  |
|                       | Success Audit    | 2009-05-07 | 23:40:51 | Security | Logon/Lo  | 682   | SY: |  |  |
|                       | Success Audit    | 2009-05-07 | 23:40:51 | Security | Logon/Lo  | 538   | hjo |  |  |
|                       | Success Audit    | 2009-05-07 | 23:40:50 | Security | Privilege | 576   | hjo |  |  |
|                       | <                |            |          |          |           |       | >   |  |  |
|                       | ,                |            |          |          |           |       |     |  |  |

#### Vista/7 Event Logs

- The Windows event logs have changed dramatically in Windows Vista/7
  - A new binary XML file format is being used for the event logs with a new extension of .EVTX
- Log files are now located in
  - C:\Windows\System32\winevt\Logs\
- There are at least 30+ different event logs that Vista/7 report events to periodically
- Events can be forwarded and collected via subscriptions

http://technet.microsoft.com/en-us/library/cc766042%28WS.10%29.asp x

EVTX documentation and Perl parser

http://computer.forensikblog.de/en/topics/windows/vista\_event\_log

| Name                                       |
|--------------------------------------------|
| Application.evtx                           |
| DFS Replication.evtx                       |
| HardwareEvents.evtx                        |
| Internet Explorer.evtx                     |
| Key Management Service.evtx                |
| Media Center.evtx                          |
| Microsoft-Windows-BitLocker-DrivePrepara   |
| Microsoft-Windows-BitLocker-DrivePrepara   |
| Microsoft-Windows-Bits-Client%4Operation   |
| Microsoft-Windows-CodeIntegrity%4Operation |
| Microsoft-Windows-Diagnosis-DPS%4Oper      |
| Microsoft-Windows-Diagnosis-PLA%4Opera     |
| Microsoft-Windows-Diagnostics-Performance  |
| Microsoft-Windows-DriverFrameworks-Use     |
| Microsoft-Windows-GroupPolicy%4Operati     |
| Microsoft-Windows-Kernel-WHEA.evtx         |
| Microsoft-Windows-LanguagePackSetup%       |
| Microsoft-Windows-MUI%4Operational.ev      |
| Microsoft-Windows-NetworkAccessProtecti    |
| Microsoft-Windows-ReadyBoost%4Operati      |
| Microsoft-Windows-ReliabilityAnalysisComp  |
| Microsoft-Windows-Resource-Exhaustion-D    |
| Microsoft-Windows-Resource-Exhaustion-F    |
| Microsoft-Windows-Resource-Leak-Diagno:    |
| Microsoft-Windows-RestartManager%40p       |

#### Vista/7 Event Viewer

Event Log Files (\*.evtx;\*.evt;\* Event Log Files (\*.evtx;\*.evt;\*.etl) Event Files (\*.evtx) Legacy Event Files (\*.evt) Trace Log files (\*.etl)

| Event Viewer                                                                                                    |                                                                                                    |                                                                                                    |                                                |                                                                                     |                                             |   |                                                                                                    |
|----------------------------------------------------------------------------------------------------|----------------------------------------------------------------------------------------------------|----------------------------------------------------------------------------------------------------|------------------------------------------------|-------------------------------------------------------------------------------------|---------------------------------------------|---|----------------------------------------------------------------------------------------------------|
| File Action View Help                                                                                                    |                                                                                                    |                                                                                                    |                                                |                                                                                     |                                             |   |                                                                                                    |
| 🗢 🔿 🙍 🖬 🚺                                                                                                    |                                                                                                    |                                                                                                    |                                                |                                                                                     |                                             |   |                                                                                                    |
| <ul> <li>Image: Subscriptions</li> <li>Image: Subscriptions</li> <li>Image: Subscriptions</li> <li>Image: Subscriptions</li> <li>Image: Subscriptions</li> <li>Image: Subscriptions</li> <li>Image: Subscriptions</li> </ul> | 5 604 Events Level  Warning  Frror  Warning  Frror  Kwarning  Frror  Ceneral Detail  Your compute the Network ( | Date and Time<br>2009-05-08 09:50:53<br>2009-05-08 09:50:50<br>2009-05-07 21:43:25<br>2009-05-07 21:32:15<br>2009-05-07 18:06:42<br>2009-05-07 18:06:42<br>2009-05-07 18:06:42 | Dhcp-C<br>Service<br>Dhcp-C<br>Service<br>Di C | 7011 No<br>1000 (10<br>1003 No<br>7011 No<br>1002 No<br>network (fro<br>e following | one<br>one<br>one<br>one<br>one<br>one<br>x |   | <ul> <li>Create Custom View</li> <li>Import Custom View</li> <li>Filter Current Custo</li> <li>Properties</li> <li>Find</li> <li>Save Events in Custo</li> <li>Export Custom View</li> <li>Copy Custom View</li> <li>Attach Task To This</li> <li>View</li> <li>Refresh</li> </ul> |
|                                                                                                    | Event ID:                                                                                                    | 1003                                                                                                    | Task Cat                                       |                                                                                     | None                                        | E | vent 1003, Dhcp-Client 🔺                                                                                                    |
|                                                                                                    | Level:                                                                                                    | Warning                                                                                                    | Keyword                                        |                                                                                     | Classic                                     |   | Event Properties                                                                                                    |
|                                                                                                    | User:                                                                                                    | N/A                                                                                                    | Compute                                        | e <u>r</u> :                                                                        | hjo-lar                                     |   | 🕑 Attach Task To This                                                                                                    |
|                                                                                                    | OpCode:                                                                                                    | Info                                                                                                    |                                                |                                                                                     | +                                           | E | 🚡 Сору 🔸                                                                                                    |
| Categories                                                                                                    |                                                                                                    | Log e                                                                                                    | ntries                                         |                                                                                     | •                                           | 6 | Save Selected Events                                                                                                    |

#### Altering event logs

- Altering Windows logs not easily possible on a live system
  - Binary format, owned and locked by Eventlog service
  - Stop Eventlog service, edit with proper access rights and special tools
  - Or boot from CD (physical access) writing correct binary format
  - Winzapper (NT/W2K) or not public available tools?
    - http://www.securityfocus.com/tools/1726
- Altering Linux/Unix logs
  - /etc/syslog.conf (syslogd) tells where the logs are located (/var/log)
  - ASCII format any text editor will do it
  - Need root or the same privilege as the daemon writing the log
  - Done by hand or by script
- utmp, wtmp, btmp and lastlog (w, who, last, lastb, lastlog, etc.)
  - Are binary files (utmp structure), lastlog may be distribution specific
  - http://www.packetstormsecurity.org/UNIX/penetration/log-wipers/

#### utmp.h structure (Ubuntu 9.04)

struct utmp {

```
short ut type; /* Type of record */
  pid t ut pid; /* PID of login process */
  char ut line[UT LINESIZE]; /* Device name of tty - "/dev/" */
                        /* Terminal name suffix, or inittab(5) ID */
  char ut id[4]:
  char ut user[UT NAMESIZE]; /* Username */
  char ut host[UT HOSTSIZE]; /* Hostname for remote login, or kernel version for run-level messages */
  struct exit status ut exit; /* Exit status of a process marked as DEAD PROCESS;
               not used by Linux init(8) */
  /* The ut session and ut tv fields must be the same size when compiled 32- and 64-bit.
   This allows data files and shared memory to be shared between 32- and 64-bit applications. */
#if WORDSIZE == 64 && defined WORDSIZE COMPAT32
                          /* Session ID (getsid(2)), used for windowing */
  int32 t ut session:
  struct {
                        /* Seconds */
    int32 t tv sec;
    int32 t tv usec;
                         /* Microseconds */
  } ut tv;
                     /* Time entry was made */
#else
  long ut_session;
                        /* Session ID */
  struct timeval ut tv;
                          /* Time entry was made */
#endif
                           /* Internet address of remote host; IPv4 address uses just ut addr v6[0] */
  int32 t ut addr v6[4];
                           /* Reserved for future use */
  char unused[20];
};
```

#### Altering history files and defense

- /home/user/.shellName\_history
  - Stores the 500 last entered commands
  - However the last commands are not written until shell is exited
    - Kill the current shell instead of logout
  - /home/user/ may have some other history dirs/files as .mc/ .lesshst etc.
- Activate logging
  - Not a problem in Unix/Linux logrotate
    - Rotate, compress (and mail logs), run as a daily cron job
  - Windows XP most is off
    - Windows default is 512kB change in Event Viewer properties
    - Needs thorough auditing review in security policy settings
- Additional log file protection
  - Proper permissions, append only, encrypted...
    - http://www.coresecurity.com/ Corelabs > Open Source Projects > MSyslog
  - Separate secured logging server with local logging still on
  - Attached log box (no network) or write once media as DVD-R

### MicroSoft Log Parser (free)

- As an application developer you often need to write some logs for your application
  - There is many logging framework to choose among: Log4net, Log4j, Microsoft Logging Application Block, etc.
  - But when it come to read those logs, search for data, create reports, extract statistics or perform some alert/action on them, things become harder
- Log Parser performs SQL queries against a variety of log files and other system data sources
  - You can query any log and data sources (database, event log, IIS logs, file system, registry, etc.) with a complex SQL query!
  - On the down side, using it from the command line become quickly unpractical as you need to type your SQL query in a DOS prompt
    - logparser -i:EVT "SELECT TOP 20 \* FROM Security WHERE EventID=5032 ORDER BY TimeGenerated DESC" -o DATAGRID
    - logparser -i:W3C -o:DATAGRID "SELECT RowNumber, date, time, action, protocol, src-ip, dst-ip, src-port, dst-port FROM C:\cases\pfirewall.log WHERE dst-port IN (80; 443) ORDER BY RowNumber"

### Log Parser Architecture

- Swiss Army knife for processing Windows logs of all types (and others). The world is your database with Log Parser!
- Input Formats are generic record providers
  - Input Formats can be thought of as SQL tables containing the data you want to process
  - Manage .evtx files as well
- A SQL-Like Engine Core processes the records generated by an Input Format
  - SQL language (SELECT, WHERE, GROUP BY, HAVING, ORDER BY etc.)
  - Aggregate functions (SUM, COUNT, AVG, MAX, MIN etc.)
  - A rich set of functions (e.g. SUBSTR, CASE, COALESCE, REVERSEDNS, etc.)
- Output Formats are generic consumers of records
  - They can be thought of as SQL tables that receive the results of the data processing
  - BSD syslog protocol, RFC 3164

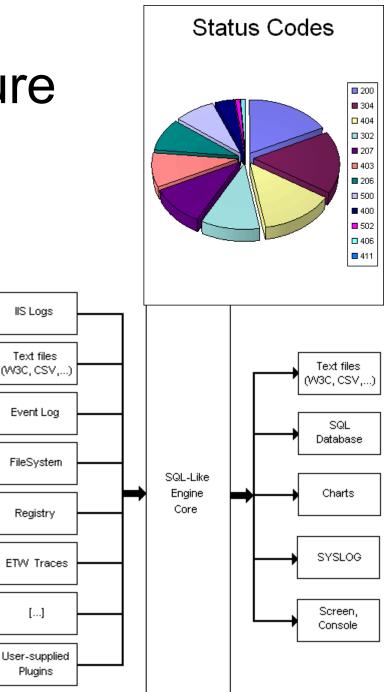

#### Log Parser Lizard

#### http://www.lizard-labs.net/log\_parser\_lizard.aspx

| Save Save Input Log                          | Query Run<br>operties Query Grid<br>Top 10 largest files -<br>Top 10 largest files<br>EXTRACT_PATH(Path)<br>d\apps<br>d\apps                                                                                                    | Image: System       System         Image: System       EXTRACT_FILENAME(Path)         OOo_3.3.0_Win_x86_install_en-US.exe       eclipse-java-helios-SR2-win32-x86_64.zip                                               | 136<br>99                                       | 10 largest files - File System<br>136          |                     |  |
|----------------------------------------------|----------------------------------------------------------------------------------------------------|----------------------------------------------------------------------------------------------------|-------------------------------------------------|------------------------------------------------|---------------------|--|
|                                              | d:\apps<br>d:\apps<br>d:\apps<br>d:\apps<br>d:\apps\ida-pro<br>d:\apps<br>d:\apps<br>d:\apps<br>d:\apps<br>d:\apps                                                                                                    | jdk-6u25-windows-x64.exe<br>ActivePython-2.7.1.4-win64-x64.msi<br>jre-6u25-windows-x64.exe<br>thebat_pro_4-2-36-4.rar<br>idafree50.exe<br>KillDiskSuiteFree-Setup.exe<br>FoxitReader431_enu_Setup.exe<br>converter.exe | 67<br>42<br>16<br>15<br>15<br>11<br>7<br>7<br>5 | 122.9<br>109.8<br>96.7<br>83.6<br>70.5<br>57.4 |                     |  |
| IIS Logs     Event Logs     Active Directory |                                                                                                    |                                                                                                    |                                                 | 44.3<br>31.2<br>18.1                           |                     |  |
| Log4Net File System                          | Query       ->> SELECT TOP 10 EXTRACT_PATH(Path), EXTRACT_FILENAME(Path), DIV(Size, 1048576)         1       SELECT TOP 10 EXTRACT_PATH(Path), EXTRACT_FILENAME(Path), DIV(Size, 1048576)         2       FROM d:\apps\*.* ORDER BY DIV(Size, 1048576) DESC |                                                                                                    |                                                 |                                                |                     |  |
| T-SQL                                        | Image: Weight of the system     Image: Weight of the system       Input records: 0, Output records: 0, Rows in table: 10     File System                                                                                                    |                                                                                                    |                                                 |                                                |                     |  |
| Opyright (C) 2006-2010 Lizard Labs           |                                                                                                    | · · · · · · · · · · · · · · · · · · ·                                                                                                    |                                                 |                                                | www.lizard-labs.net |  |

#### SQALP (Simple Query Analyzer for Log Parser)

|                            | Query View Tool                                                                                       |                                                                                                    |           |                                                                                                    |  |  |  |
|----------------------------|----------------------------------------------------------------------------------------------------|----------------------------------------------------------------------------------------------------|-----------|----------------------------------------------------------------------------------------------------|--|--|--|
|                            | 🗿 🖾   EVT                                                                                             |                                                                                                    |           | -                                                                                                    |  |  |  |
|                            | Untitled 2* Untitled 3                                                                                | Charles 1                                                                                                   | 4 Þ 🗙     | Examples                                                                                                    |  |  |  |
| 2 FROM · Ap<br>3 WHERE · E | RecordNumber, TimeG<br>plication<br>ventID=8194 AND Sou<br>ventID=8194 AND Sou<br>ventID=8194 AND Sou | rceName='VSS' 9                                                                                             | Î         | EVT Input Format Examples                                                                                                    |  |  |  |
|                            | echo off                                                                                              | alternative (%filename% in sql)                                                                             | ш         | Create an XML report file containing logon account names an<br>dates from the Security Event Log:                                                                                                    |  |  |  |
|                            | 01                                                                                                    | e -i:W3C file:WinFW.sql?<br>cases\pfirewall.log -o:DATAGRID                                                 | •         | LogParser "SELECT TimeGenerated AS<br>LogonDate, EXTRACT TOKEN(Strings, 0, ' ')<br>AS Account INTO Report.xml FROM Security<br>WHERE EventID NOT IN (541;542;543) AND<br>EventTime = 8 AND EventCorcory = 2" |  |  |  |
| (                          |                                                                                                    | III                                                                                                    | •         | 🔗 FROM entry 🛃 Fields 🛃 Parameters 🛃 Examples                                                                                                    |  |  |  |
| lesults                    |                                                                                                    |                                                                                                    |           | EVT parameters                                                                                                    |  |  |  |
| RecordNumber               | TimeGenerated                                                                                         | Message                                                                                                    |           |                                                                                                    |  |  |  |
| 6489                       | 2009-05-08 13:15:32                                                                                   | Volume Shadow Copy Service error: Unexpected error querying f                                               | or the IV |                                                                                                    |  |  |  |
| 5886                       | 2009-05-05 17:13:24                                                                                   | Volume Shadow Copy Service error: Unexpected error querying f                                               |           |                                                                                                    |  |  |  |
| 5816                       | 2009-05-05 16:23:41                                                                                   | Volume Shadow Copy Service error: Unexpected error querying f                                               |           |                                                                                                    |  |  |  |
| 5708                       | 2009-05-05 10:28:17                                                                                   | Volume Shadow Copy Service error: Unexpected error querying f                                               |           |                                                                                                    |  |  |  |
| 5705                       | 2009-05-05 10:26:53                                                                                   | Volume Shadow Copy Service error: Unexpected error querying f                                               |           |                                                                                                    |  |  |  |
| 4829                       | 2009-04-16 09:42:28                                                                                   | Volume Shadow Copy Service error: Unexpected error querying f                                               |           |                                                                                                    |  |  |  |
| 4737                       | 2009-04-15 20:05:55                                                                                   | Volume Shadow Copy Service error: Unexpected error guerying f                                               |           | C UT                                                                                                    |  |  |  |
| 4734                       | 2009-04-15 20:05:19                                                                                   | Volume Shadow Copy Service error: Unexpected error querying for the TVssWriterCallback interface. hr = 0x80 |           |                                                                                                    |  |  |  |
| 4594                       | 2009-04-13 02:07:46                                                                                   | Volume Shadow Copy Service error: Unexpected error querying                                                 |           | /ssWriterCallback interface, hr = 0x80 msgErrorMode M                                                                                                    |  |  |  |
| 4590                       | 2009-04-12 23:45:07                                                                                   | Volume Shadow Copy Service error: Unexpected error querying f                                               |           | /ssWriterCallback interface, hr = 0x80                                                                                                    |  |  |  |
| 4587                       | 2009-04-12 23:43:30                                                                                   | Volume Shadow Copy Service error: Unexpected error guerying f                                               |           | etringeSen                                                                                                    |  |  |  |
| 4004                       | 2009-03-31 02:07:05                                                                                   | Volume Shadow Copy Service error: Unexpected error guerying f                                               |           |                                                                                                    |  |  |  |
| 3928                       | 2009-03-29 13:34:42                                                                                   | Volume Shadow Copy Service error: Unexpected error querying f                                               |           |                                                                                                    |  |  |  |
| 3904                       | 2009-03-28 13:11:06                                                                                   | Volume Shadow Copy Service error: Unexpected error querying f                                               |           | /eeW/riterCallback interface br - 0x80                                                                                                    |  |  |  |
|                            | 2009-03-28 13:08:54                                                                                   | Volume Shadow Copy Service error: Unexpected error guerying f                                               |           | binarytormat                                                                                                    |  |  |  |
| 3901                       |                                                                                                    |                                                                                                    |           |                                                                                                    |  |  |  |

#### MicroSoft Log Parser, events etc.

- Log Parser download
  - http://www.microsoft.com/technet/scriptcenter/to ols/logparser/default.mspx
- Visual Log Parser GUI (SQALP) ۲

http://en.serialcoder.net/logiciels/visual-logparser.aspx

- Log Parser user forum
  - www.logparser.com
- Book with loads of scripts and queries ۲ http://www.elsevierdirect.com/companion.jsp?ISBN=9781932266528
- Microsoft log events
  - http://eventlogs.blogspot.com
  - http://eventid.net (what does it mean?)
- Forensic Log Parsing with Microsoft's Log Parser
  - http://www.securityfocus.com/infocus/1712

"Mastering Windows Network Forensics and Investigation" have a good tutorial as well!

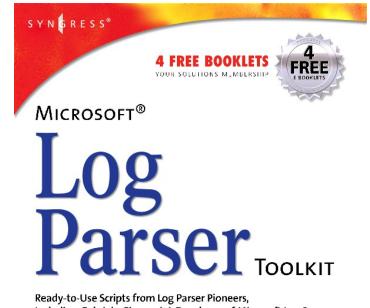

Including Gabriele Giuseppini, Developer of Microsoft Log Parser.

 Analyze the Log Files from Windows Server, Snort IDS, NetMon, IIS Server, Exchange Server, and More

Web Site Provides Hundreds of Original, Working Scripts to Automate Tasks

Step-by-Step Instructions for Using Log Parser to Data Mine All Your Logs

Gabriele Giuseppini Software Design Engineer, Microsoft Corporation

Mark Burnett Microsoft Windows Server MVP for IIS

#### Log2timeline - http://log2timeline.net/

- A framework for automatic creation of a super timeline. The main purpose is to provide a single tool to parse various log files and artifacts found on suspect systems (and supporting systems, such as network equipment) and produce a timeline that can be analysed by forensic investigators/analysts
- The tool is written in Perl for Linux but has been tested using Mac OS X (10.5.7+ and 10.6.+). Parts of it should work natively in Windows as well (with ActiveState Perl installed)
- "Mastering the Super Timeline With log2timeline" can be downloaded here
  - http://www.sans.org/reading\_room/whitepapers/logging/mastering-super-timelinelog2timeline\_33438

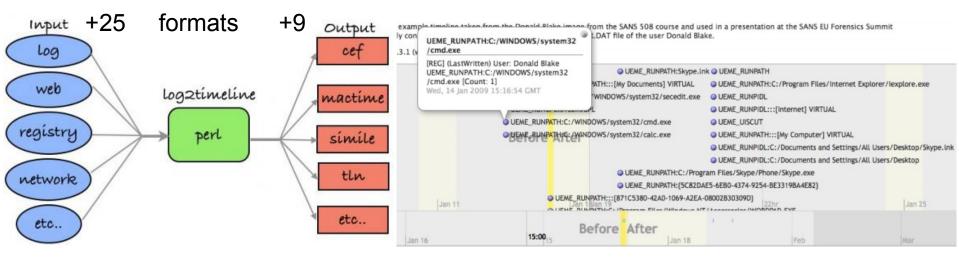

#### SIMILE: http://www.simile-widgets.org/timeline/

## Microsoft System Center Operations Manager 2007 R2 and Syslog (RFC 3164) alternatives

- Microsoft System Center Operations Manager är ett händelse- och prestandaövervakningsverktyg som innehåller en mängd funktioner för att reducera den tid det tar att konfigurera ett system eller en tillämpning
- Course and other white papers
  - http://www.microsoft.com/systemcenter/operationsmanager/en/us/default.aspx
- End-to-End Service Monitoring
- Client Monitoring
- Audit Collection
- GNU/Linux setup
  - http://www.aboutdebian.com/syslog.htm
- Other (Windows) Syslog servers
  - http://en.wikipedia.org/wiki/Syslog
- Convert Windows log to Syslog
  - http://www.syslogserver.com
- Setting up Syslog to redirect logging to separate log server is very easy

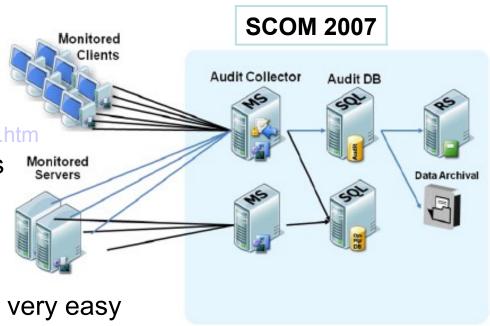

#### Hiding files and directories

- Unix/Linux
  - '.' = current directory, '..' = parent directory (already present)
  - '.' and different combinations hides files and folders
    - Ex. [dot] [dot] [space] or [dot] [dot] [dot] etc.
  - Is -al check "man Is" for more options
- Windows
  - Hidden attribute
  - ADS stream (only NTFS)
    - Create: C:\tmp>type malware.exe > my.txt:hidden-malware.exe omitting "my.txt" attach ADS stream to the tmp folder instead
    - Restore: C:\tmp>more < my.txt:hidden-malware.exe > malware.exe
    - Run: C:\tmp>start .\my.txt:hidden-malware.exe
  - Other places
    - C:\System Volume Information, System.sav and Recycler folders
    - MSOCache and other obscure hidden places
    - Hide protected operating system files
  - Metasploit MAFIA
    - Slacker tool
- Make sure AV and other scan tools are ADS aware
  - Otherwise same defense as with rootkits etc.

#### Covert channels I

- Hide data on the network
- Installed via
  - Some vulnerability
  - E-mail trojan
  - Ex-employee
  - Contractor or temp
  - Physical break-in
- Port redirection
- Tunneling

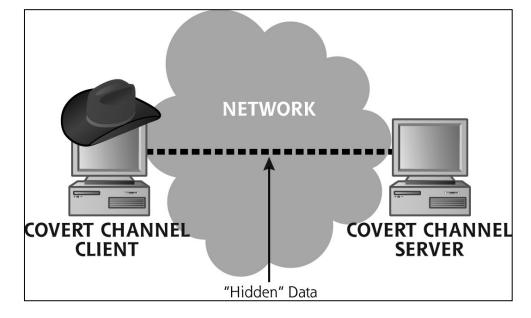

- Allows encapsulation of any protocol within another enabling authorized data streams to carry arbitrary data
- SSH forward and reverse tunnels, SSL wrapping via Stunnel
- HTTP tunneling and third party VPN services
- http://www.chrisbrenton.org/2009/08/top-5-firewall-threats/

#### Port redirection with rinetd etc.

- Port redirection involves accepting traffic on a network interface, on a specific port, and redirecting it to a different IP address/port. This ability can be useful in several situations
- Imagine you are at a office which is protected by a firewall with strict outbound rules, allowing only outbound traffic on port 80 (no content inspection)
- You are an IRC addict and must constantly be connected to your favourite IRC server in order maintain your mental health :)
- On your home computer you can listen on port 80 and redirect any incoming traffic to to the IRC server at port 6667
- There are several port redirectors for Windows as FPipe and WinRelay. Unix got the internet redirection server Rinetd, which is present in BackTrack
- We can configure Rinetd using /etc/rinetd.conf

# allow 192 168 2 \* Home pc # deny 192.168.2.1 :80 sshd/rinetd # forwarding rules come here # bindaddress bindport connectaddress connectport Servidor/PC cmd/ssh 130.64.228.230 80 irc.freenode.net 6667 Intermediario # logging information Router/Módem IRC Meg@red Seguridad logfile /var/log/rinetd.log Meg@red

:6667

Externa

#### Port forward SSH tunnel Dynamic and Local

- SSH tunnel sessions manage to encrypt traffic and create bidirectional channels which can be used to forward local and remote connections
- This feature allows one to do seemingly impossible TCP/UDP traffic manipulations
   sshhome

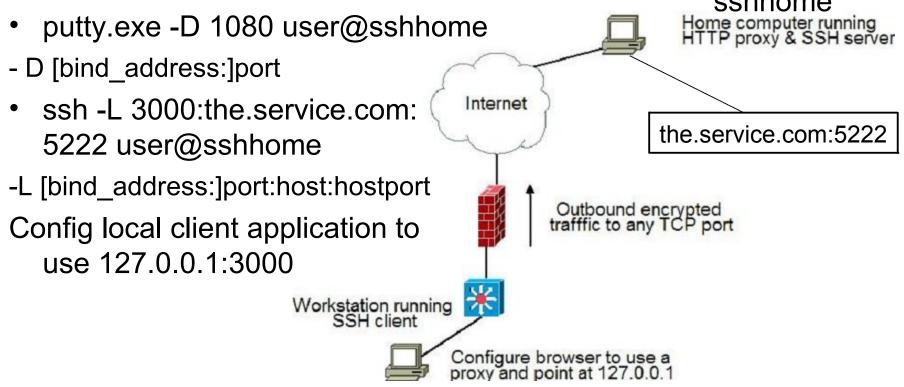

### Reverse port forward SSH tunnel

Remote server is forwarded to local client

- Let's say we have an internal server which is only accessible to internal employees
- And we have an end user who wishes to expose this server to the Internet
- External
- ssh -p 80 user@ext.host.net
- Internal
- ssh -R 80:192.168.2.5:80
   user@ext.host.net

-R [bind\_address:]port:host:hostport

 Using 127.0.0.1 instead we could redirect traffic to a port on the internal client

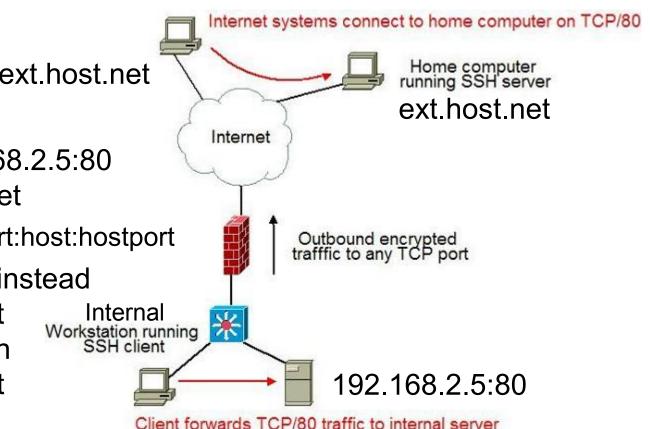

#### Tunneling SSH over HTTP(S) and third party VPN

- Enables the user to run SSH connections over most HTTP and HTTPS proxy servers. Due to SSH features such as port forwarding, this can allow many types of services to be run safely over the SSH via HTTP connections
- Several proxy servers are supported & Apache via mod proxy
- Corkscrew and Proxytunnel can do this

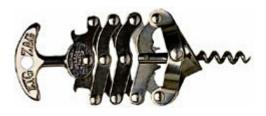

- Third party VPN services allow end users to create an encrypted tunnel between their work system and systems on the Internet
- OpenVPN configured virtual servers are downloadable

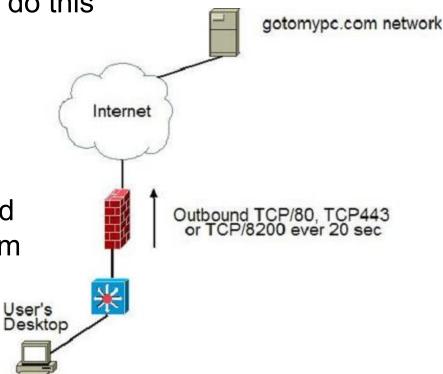

#### Covert channels II

- Loki use ICMP as tunnel
  - All traffic is wrapped in ICMP payload field
  - Extracts the packets from the kernel
  - Port scans are futile
  - Also supports encryption and UDP port 53
- Others examples from: http://www.gray-world.net/
  - CCTT (The Covert Channel Tunneling Protocol)

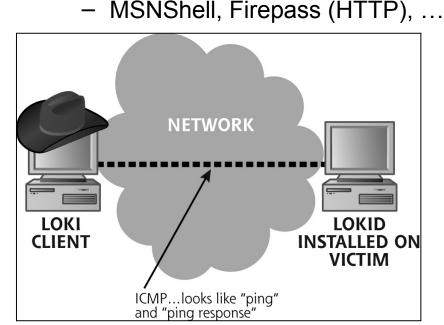

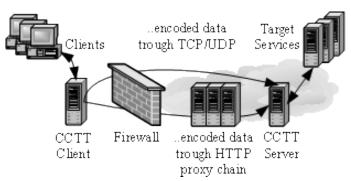

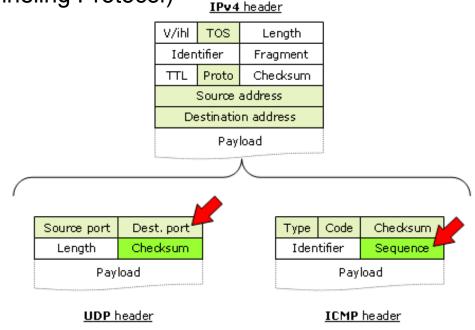

#### Covert channels III

- Reverse WWW shell (as PassiveX)
  - Carry shell commands in standard HTTP GET messages
  - Victim appears to surf the web
    - Randomly polls the attacker for new commands to execute
  - Attacker appears to be a WWW server
  - Support even user/pass for the outgoing web proxy firewall
  - Similar to remote services as: https://www.gotomypc.com
- Other implementations
  - SMTP (slow)
  - FTP
  - Streaming
     Audio
  - TCP/CP (Carrier Pigeon) ☺

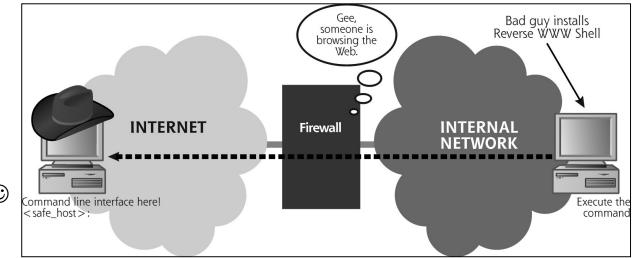

#### http://www.gotomypc.com/remote\_access/re mote\_access\_technology

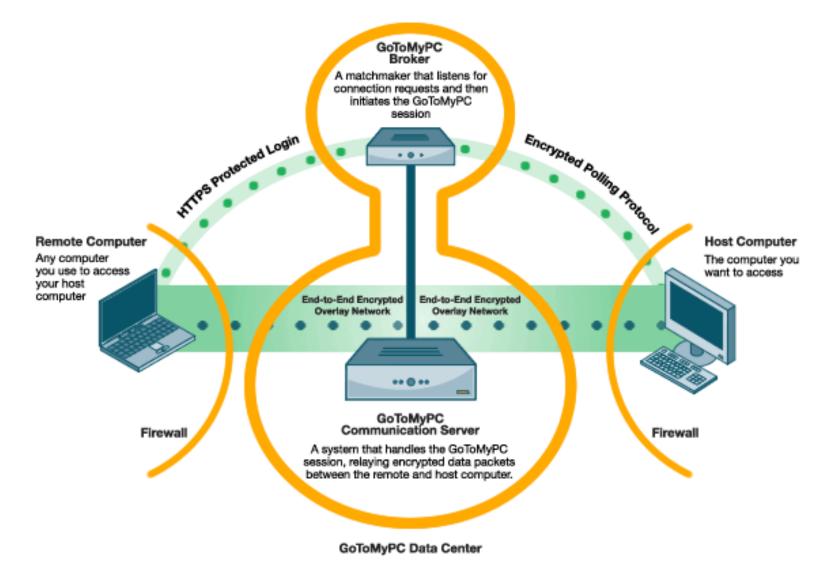

#### Even more covert channels I

- Mal/spy -ware using web browser
  - Piggyback IE using HTTP/HTTPS
  - BHO (Browser Helper Object)

- http://en.wikipedia.org/wiki/Browser\_Helper\_Object
- List BHOs: BHODemon and bho.pl (Windows Forensic Analysis)
- Using TCP and IP headers to carry data
  - Covert\_TCP
  - Simple transfer of one char at a time using either one of the fields
    - IP ID (identification), usually used with fragmented packets...
    - TCP sequence number
      - Then RESET
    - TCP acknowledgment number
      - Used with bounce operation
  - Bounce operation
    - Spoofed source IP address
    - Send value of char-1 as ISNa
    - Works even if dest. port is closed on BNC (RESET have ISNa)

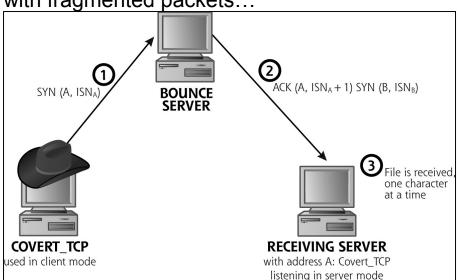

#### Even more covert channels II

- Noshu
  - Passive covert channel
  - Insert and peel data from ISNa during three-way handshake by other applications
  - Both victim and gateway must be under control!
  - Keep track of sequence numbers
- Defense
  - As usual no root/admin access
  - Hardened OS
  - Patched
  - Anti-virus and anti-spyware software
  - Unusual processes?
  - IDS systems as Snort

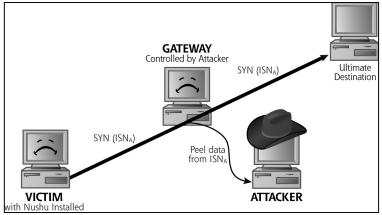

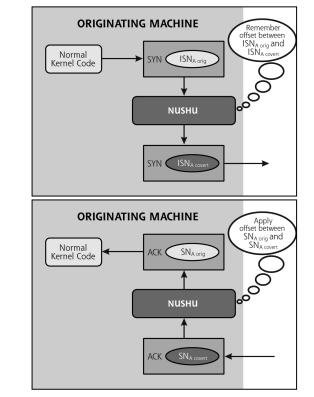

#### Steganography Techniques: Embedding in binary files

- Hiding info in images etc. in local files, web servers etc.
- Hydan
  - Exactly the same size and function but new hash sum
  - http://www.crazyboy.com/hydan/

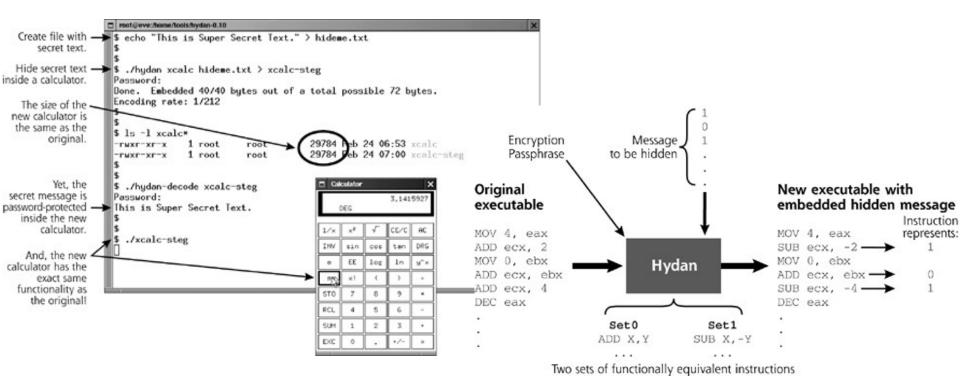

#### Anatomy of an attack

- Most of the attacks is done with steps as in the CHR book according to author
  - -But there is a lot of difference depending on
    - Circumstances
    - Skill
    - Tools
    - Time etc.
- CHR book have three scenarios
- PDF from Handbok i IT-säkerhet

   lab2\netbios\bilaga\_om\_hackning.pdf

### IP and TCP headers

| Vers                       | rs Hlen Service Total Length |                  |             |                 |  |  |  |  |  |
|----------------------------|------------------------------|------------------|-------------|-----------------|--|--|--|--|--|
| Identification             |                              |                  | Flags       | Fragment Offset |  |  |  |  |  |
| Time to                    | o Live                       | Protocol         | Header (    | Checksum        |  |  |  |  |  |
|                            | Source IP Address            |                  |             |                 |  |  |  |  |  |
|                            | Destination IP Address       |                  |             |                 |  |  |  |  |  |
|                            |                              | IP Options (if a | any)        | Padding         |  |  |  |  |  |
|                            |                              | Da               | ata         |                 |  |  |  |  |  |
|                            |                              |                  |             |                 |  |  |  |  |  |
|                            |                              |                  |             |                 |  |  |  |  |  |
|                            | Source Port Destination Port |                  |             |                 |  |  |  |  |  |
|                            | Sequence Number              |                  |             |                 |  |  |  |  |  |
| Acknowledgment Number      |                              |                  |             |                 |  |  |  |  |  |
| Hlen Rsvd Code Bits Window |                              |                  | dow         |                 |  |  |  |  |  |
| Checksum Urgent Pointer    |                              |                  |             |                 |  |  |  |  |  |
|                            |                              | IP Options (if a | any) Paddir |                 |  |  |  |  |  |
| Data                       |                              |                  |             |                 |  |  |  |  |  |
|                            |                              |                  |             |                 |  |  |  |  |  |